# **BAB IV**

# **HASIL DAN PEMBAHASAN**

Pelaksanaan proyek akhir berlangsung selama 3 (tiga) bulan. Dalam kurun waktu 3 (tiga) bulan ini, program proyek akhir dilaksanakan di PT. Pembangkitan Jawa Bali (PJB) Kantor Pusat yang berlokasi di Jalan Ketintang Baru no 11, yaitu pada Divisi Umum Kesekretariatan pada bagian Kearsipan. Pelaksanaan proyek akhir dilaksanakan pada:

Tanggal : 1 Maret 2012 – 31 Mei 2012 Tempat : Divisi Umum Kesekretariatan Bagian Kearsipan PT. Pembangkitan Jawa Bali (PJB) Kantor Pusat Surabaya Peserta : Hendriyani Puspita Sari STITUT BISNIS NIM : 09.39015.0009 Dalam pelaksanaan proyek akhir yang berlangsung dalam kurun waktu 3

(tiga) bulan di PT. Pembangkitan Jawa Bali (PJB) Pusat Surabaya, berikut ini adalah rincian kegiatan yang dilakukan selama proyek akhir di PT. Pembangkitan Jawa Bali (PJB) Kantor Pusat Surabaya:

Table 4.1 Rincian Kegiatan Selama Proyek Akhir

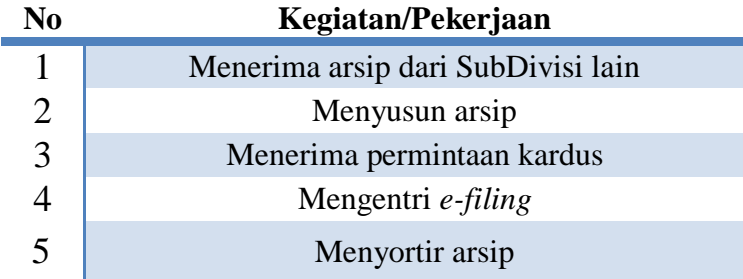

Metode yang digunakan dalam membantu pelaksanaan proyek akhir berupa Proyek akhir ini adalah:

- 1. Studi *Observasi*, yaitu dengan pengamatan dan mempelajari secara langsung pada divisi umum kesekretariatan bagian arsip sebagai pembantu pada bagian kearsipan selama 3 (tiga) bulan
- 2. Wawancara, yaitu dengan melakukan wawancara dengan orang yang dapat memberikan informasi tugas serta tanggung jawab di bagian kearsipan.
- 3. Studi Literatur atau Perpustakaan, yaitu dengan mencari dan membaca literatur dan buku-buku yang tersedia di perpustakaan.
- 4. Penyusunan Laporan, yaitu pembuatan laporan Proyek Akhir dengan proses bimbingan dari dosen pembimbing.
- 5. Konsultasi (Bimbingan), yaitu dengan mengajukan laporan secara bertahap kepada dosen pembimbing atas hasil laporan Proyek Akhir yang telah dilaksanakan selama 3 (tiga) bulan.

Dalam pelaksanaan proyek akhir yang dilakukan selama 8 jam perhari dalam kurun waktu 3 (tiga) bulan, mendapatkan tugas untuk membantu menyelesaikan tugas pada bagian kearsipan.

Laporan ini mengulas tentang hasil dari kegiatan Proyek Akhir yang dilaksanakan pada bagian kearsipan, yaitu bagaimana sistem penggolongan serta bagaimana cara menangani arsip secara manual dan terkomputerisasi. Adapun pembahasannya sebagai berikut:

# **4.1 Penggolongan Arsip pada PT. Pembangkitan Jawa Bali (PJB) Kantor Pusat Surabaya**

Arsip pada hakekatnya merupakan suatu informasi yang terekam, baik dibuat maupun diterima sebagai bukti nyata pelaksanaan kegiatan administrasi atau bukti transaksi organisasi. Berdasarkan buku petunjuk pelaksanaan arsip pada PT. Pembangkitan Jawa Bali (PJB) maka sistem penggolongan arsip sebagai berikut:

A. Berdasarkan Fisik

Penggolongan arsip berdasarkan fisik dibagi menjadi 4 (empat) antara lain sebagai berikut:

1 Arsip Konvesional

Arsip konvesional adalah arsip yang ditulis/dicetak/digambar diatas kertas yang dibuat maupun diterima. Arsip ini digolongkan menjadi 2 (dua) yaitu:

a. Arsip Tekstual

Arsip tekstual adalah arsip dalam bentuk teks, yang ditulis tangan dan atau diketik diatas kertas. Salah satu contoh arsip tekstual seperti gambar 4.1 dibawah ini:

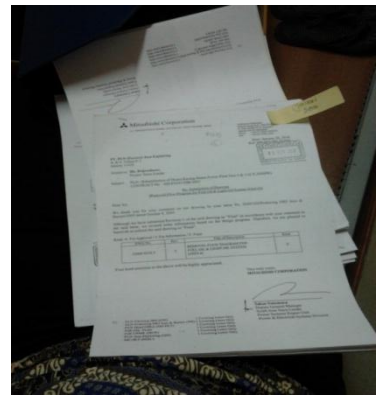

Gambar 4.1 Arsip Tekstual

b. Arsip Kartografik dan Kearsitekturan

Arsip kartografik dan kearsitekturan adalah arsip dalam bentuk peta, *chat*, denah bangunan dan gambar *engineering*

2 Arsip Media Baru

Arsip media baru adalah arsip yang isi informasinya terekam dalam bentuk elektronik dengan menggunakan peralatan khusus dan akan terus berkembang sejalan dengan teknologi informasi. Arsip Media baru digolongkan menjadi 3 (tiga) yaitu:

a. Arsip citra bergerak

Arsip citra bergerak digolongkan menjadi 2 (dua) yaitu:

a) Arsip film

Asip film adalah arsip yang isi informasinya berupa citra bergerak terekam dalam rangkaian gambar fotografik dan suara pada dasar film, yang diciptakan dengan rancangan teknis dan *artistic* dengan menggunakan peralatan peralatan khusus.

b) Arsip video

Arsip video adalah arsip yang isi informasinya berupa citra bergerak terekam dalam rangkaian fotografik dan suara pada pita *magnetic*, yang diciptakan dengan menggunakan teknologi elektronik.

b. Arsip gambar statik

Arsip gambar statik adalah arsip yang isi informasinya berupa citra diam/tidak bergerak.

c. Arsip rekaman suara

Arsip rekaman suara adalah arsip yang isi informasinya terekam dalam sinyal suara yang menggunakan sistem perekam tertentu.

3 Arsip Elektronik

Arsip elektronik sering juga disebut arsip komputer adalah arsip yang berisi tentang rekaman informasi dari suatu kegiatan yang diciptakan dengan menggunakan komputer sebagai alat dan arsip dimaksud disebut juga arsip bacaan mesin.

# 4 Arsip bentuk micro (*Microform*)

Microform adalah suatu media yang berisi miniatur atau image berbentuk micro jenis *microfrom*, arsip berbentuk micro ini digolongkan menjadi 3 (tiga) antara lain *microfilm*, *microfische* dan *micro opaque.*

a. *Microfilm* 

*Microfilm* adalah salah satu alat elektronik untuk pembuatan salinan fotografis dalam bentuk lebih kecil

b. *Microfiche* 

*Microfiche* adalah lembaran film berisi banyak miniature gambar atau citra dalam suatu kisi.

c. *Micro Opaque* 

*Micro Opaque* adalah lembaran kertas yang tidak tembus cahaya yang berisi banyak images berukuran mini dalam suatu pola garis atau frame.

43

B. Berdasarkan Fungsi

Penggolongan arsip berdasarkan fungsi dibagi menjadi 2 (dua) antara lain sebagai berikut:

1. Arsip dinamis

Arsip dinamis alah arsip yang secara langsung dipergunakan dalam penyelenggaraan administrasi pelaksanaan tugas dilingkungan perusahaan. Arsip dinamis dibagi menjadi dua, yaitu:

a. Arsip dinamis aktif

Arsip dinamis aktif adalah arsip dinamis yang secara langsung dan terus menerus diperlukan dan dipergunakan dalam penyelenggaraan administrasi pelaksanaan tugas. Salah satu contoh arsip dinamis aktif seperti gambar 4.2 dibawah ini:

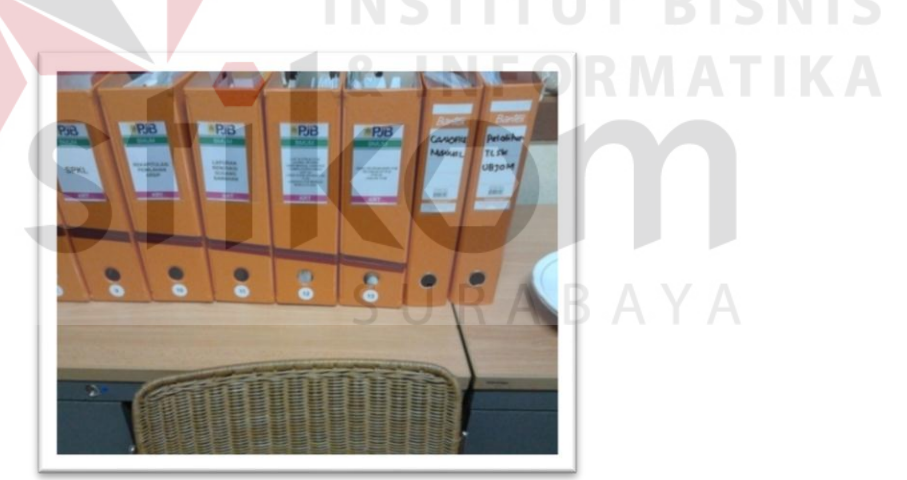

Gambar 4.2 Arsip Dinamis Aktif

b. Arsip dinamis inaktif

Arsip dinamis inaktif adalah arsip dinamis yang frekuensi penggunaannya menurun dalam penyelenggaraan administrasi pelaksanaan tugas.

2. Arsip statis

Arsip statis adalah arsip yang tidak dipergunakan secara langsung dalam penyelenggaraan administrasi pelaksanaan tugas dilingkungan perusahaan dan mempunyai jangka waktu simpan yang cukup lama. Salah satu contoh arsip statis seperti gambar 4.3 dibawah ini:

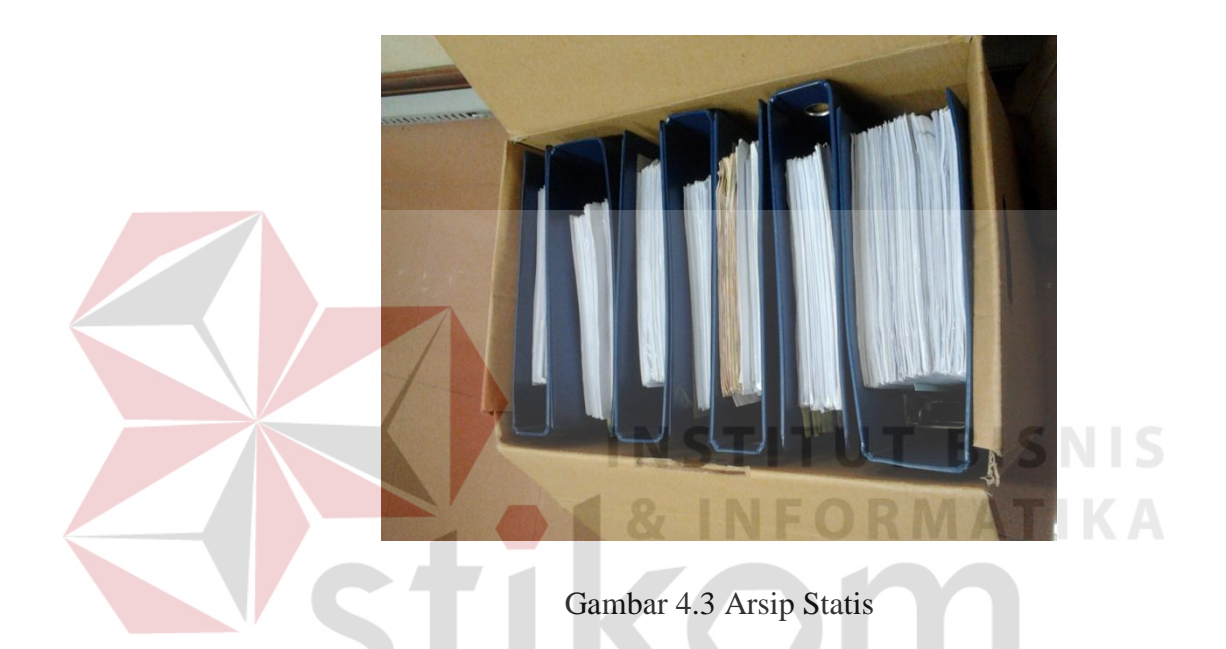

C. Berdasarkan Tingkat Perkembangan/Pembuatan

Arsip ini di bedakan menjadi 4 bagian yaitu asli, tembusan, salinan, dan penggandaan. Arsip asli biasanya arsip yang langsung dibuat atau diterima oleh bagian kearsipan dan diteruskan kepada bagian-bagian yang berkepentingan dengan surat tersebut, bila terdapat surat yang harus di tindak lanjuti arsip salinanlah yang di berikan. Dalam setiap surat yang dibuat oleh bagian kearsipan harus selalu disertai dengan tembusan. Salah satu contoh surat tembusan seperti pada gambar 4.4 dibawah ini:

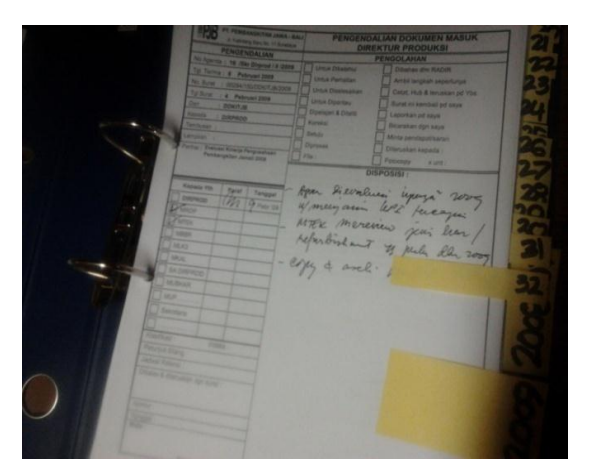

Gambar 4.4 Surat Tembusan

## **4.2 Penanganan Arsip Secara Manual di PT. Pembangkitan Jawa Bali (PJB)**

## **Kantor Pusat Surabaya**

Penangan arsip secara manual pada Divisi Umum Kesekretariatan bagian kearsipan PT. Pembangkitan Jawa Bali (PJB) sangatlah penting karena memerlukan ketelitian untuk menangani arsip secara manual, karena jika teliti maka arsip-arsip tersebut akan tersusun dengan baik. Berikut ini merupakan prosedur dan tahapan-tahapan pengarsipan secara manual.

SURABAYA

## **4.2.1 Penemuan Arsip**

Gambar 4.5 berikut ini merupakan alur dari penemuan arsip:

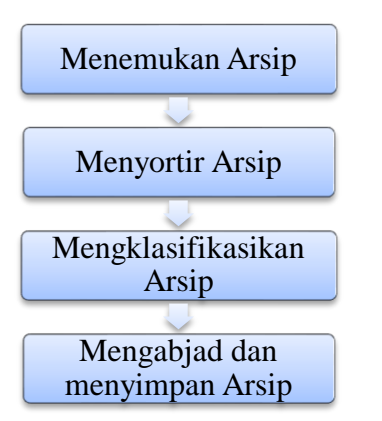

Gambar 4.5 Flow Penemuan Arsip

### A. Menemukan Data Arsip

Menemukan data arsip secara manual ada kalanya sulit, dikatakan sulit bila tidak tahu sama sekali tentang arsip, dan apalagi bila arsip tersebut terdapat kesamaan dan dalam jumlah yang banyak, maka akan kesulitan dalam mencari data arsip tersebut. Disamping itu, penggunaan map yang sudah lama dan mengalami kerusakan berakibat terdapat beberapa data arsip terselip dan bercampur satu dengan data lainnya.

Oleh sebab itu, untuk menemukan data arsip adalah dengan cara mengetahui materi dan masalah yang diperlukan, mengetahui kode lokasi penyimpanan, mencari sekat penunjuk berkode yang dimaksud, mencari *folder* berkode yang dimaksud dan menemukan arsip yang diperlukan dalam *folder*. Kode bagian tersebut antara lain: **NSTITUT BISNIS** 

- A. DIRUT (Direktur Utama)
- B. DITPROD (Direktorat Produksi)
- C. DITAGA (Direktorat Pengembangan Niaga)
- D. DITKEU (Direktorat Keuangan)
- E. DITSDM (Direktorat Sumber Daya Manusia)
- F. SETPER (Sekretaris Perusahaan)
- G. Pelayanan Hukum Perusahaan
- H. Pengawasan Intern
- I. UBTI (Unit Bisnis Teknologi Informasi)

Apabila arsip berada di luar *folder*, maka isinya digantikan dengan bukti peminjaman/berita acara peminjaman. Contoh: A/R1/D2/ORD02

ABAYA

Keterangan: A adalah kode dari Direktur Utama, R1 menunjukkan berada pada rak *nomor* 1 atau rak yang berada di paling bawah, D2 menunjukkan bahwa dokumen berada di kardus *nomor* 2 dari sisi paling luar dan ORD02 menunjukkan bahwa dokumen tersebut berada di map *ordner nomor* 2 di dalam kardus tersebut.

Pembaharuan map ini menggunakan kardus khusus untuk penyimpan dokumen/arsip bersama dengan map dengan dua lubang disamping kardus. Menggunakan peralatan kardus dalam penyimpanan arsip ini bertujuan agar arsip awet, rapi, bersih dan data tidak berantakan.

Kardus khusus yang di pakai oleh PT. Pembangkitan Jawa Bali (PJB) Kantor Pusat dalam penyimpanan arsip, dimana di dalam satu kardus berisi 6 (enam) *ordner* sehingga arsip tersebut ringkas dalam satu bendel. Selanjutnya arsip disusun kembali secara sistematis sehingga penemuan data arsip dapat dilakukan dengan mudah. Salah satu contoh kardus arsip seperti pada gambar 4.6 dibawah ini:

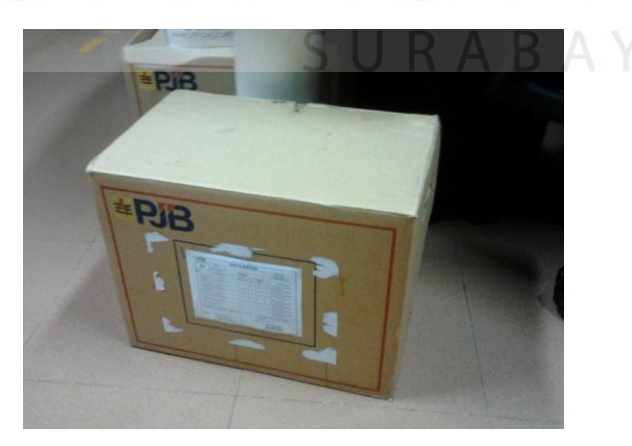

Gambar 4.6 Kardus Arsip

### B. Menyortir Data Arsip

Menyortir data arsip di PT. Pembangkitan Jawa Bali (PJB) Kantor Pusat dilakukan hampir setiap hari, penyotiran data yang ada di PT. Pembangkitan Jawa Bali (PJB) Kantor Pusat disortir berdasarkan nama dan tanggal data arsip untuk membedakan data arsip satu dengan yang lain dalam satu jenis. Selanjutnya ditempatkan ke dalam beberapa *ordner* kemudian di tempatkan pada kardus dan yang terakhir diletakkan pada rak arsip berdasarkan dengan jenis arsip yang akan disimpan. Macam–macam surat pada *ordner* di kardus seperti: Surat Keputusan Direksi, Surat Perjanjian, Transaksi, Training dan Tunjangan Kesehatan. Salah satu contoh jenis data Surat Keputusan Direksi, maka data yang telah disortir diarsip secara alfabetis pada *ordner* dengan subjek "SK". Gambar 4.7 dibawah ini merupakan penyortiran arsip berdasarkan tanggal.

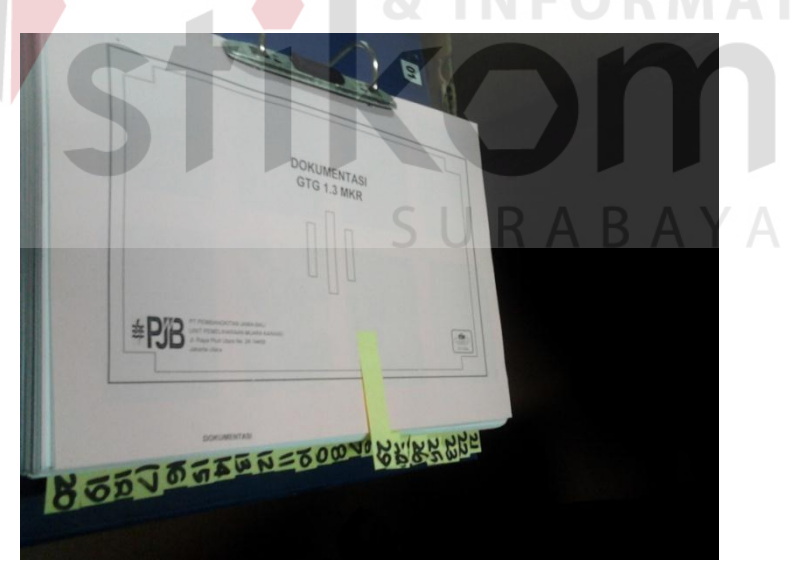

Gambar 4.7 Berdasarkan tanggal

#### C. Mengklasifikasikan Data Arsip

Setelah melakukan penyortiran data maka tahap selanjutnya adalah mengklasifikasikan data tersebut. Dalam mengklasifikasikan data arsip berisikan tentang semua daftar data arsip yang berkaitan dengan jenis surat yang digolongkan menjadi dua bagian. Pada rak arsip yang menyangkut data pribadi perusahaan baik yang bersifat sangat rahasia, rahasia, dan biasa seperti surat keputusan, surat intruksi, surat edaran dan lain sebagainya. Mengklarifikasikan data arsip PT. Pembangkitan Jawa Bali (PJB) kantor pusat Surabaya menggunakan sistem angka.

# D. Mengabjad Dan Menyimpan Data Arsip

Dalam penyimpanan data arsip secara manual, penyimpanan data arsip dokumen otentik yang bersifat sangat rahasia, rahasia, dan biasa. Untuk menjaga keasliannya maka data arsip perlu disimpan dan disusun dengan rapi di tempat khusus penyimpanan arsip dan bila perlu digandakan agar menjaga keaslian dari dokumen tersebut. Adapun peralatan yang dipergunakan dalam penyimpanan arsip di Divisi Umum Kesekretariatan bagian kearsipan yaitu rak arsip. Pada PT. Pembangkitan Jawa Bali (PJB) Kantor Pusat Surabaya hanya menggunakan satu rak arsip yang terbuat dari besi. Rak besi berisikan data yang berkaitan dengan perusahaan, sedangkan arsip yang ditaruh diatas rak besi berisikan dokumen yang masih aktif dan berisikan beberapa *ordner* dengan bermacam–macam data seperti: surat Keputusan, agenda masuk/kluar arsip, memo, dan lain-lain. Penyimpanan arsip dilakukan dengan dua tahap, yakni penyimpanan secara manual dan komputerisasi (*e-filing*) dengan cara mengurutkan data arsip sesuai dengan alfanumerik dan kode masalah.

## **4.2.2 Penerimaan Arsip**

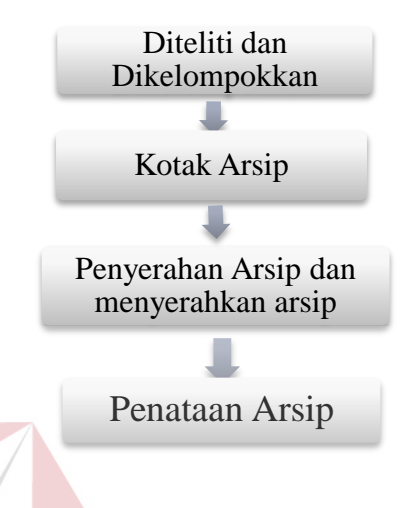

Gambar 4.8 Flow Arsip

Gambar 4.8 merupakan alur penerimaan arsip. Penataan arsip pada dasarnya dimulai sejak arsip tersebut diterbitkan, dilakukan secara terus – menerus dimaksudkan dalam penyajian yang cepat, tepat, lengkap dan menyeluruh berdasarkan kaidah penataan arsip, sehingga dapat memenuhi kebutuhan informasi.

Penyimpanan arsip yang digunakan oleh PT. Pembangkitan Jawa Bali (PJB) Kantor Pusat adalah menggunakan sistem penyimpanan secara sistem alfanumerik dan sistem masalah. Dalam sistem masalah PT. Pembangkitan Jawa Bali (PJB) mempunyai kode masalah tersendiri untuk menetapkan suatu masalah. Kode masalah yang terdapat di PT. Pembangkitan Jawa Bali (PJB) Kantor Pusat adalah sebagai berikut:

A.  $0 = \text{Mengenai Manajemen}$ 

- B. 1 = Mengenai Ketenagalistrikan
- C. 2 = Mengenai Penelitian dan Pengembangan
- D. 3 = Mengenai Diklat (Pendidikan dan Pelatihan)
- E. 4 = Mengenai SDM dan Organisasi
- F. 5 = Mengenai Keuangan
- G.  $6 = \text{Mengenai Logistik.}$

Berkas/arsip dilakukan dengan menggunakan sistem *alfanumerik* dan sistem masalah. Sistem penyimpanan *alfanumerik* adalah pengaturan atau penataan arsip berdasarkan kombinasi huruf dan angka. Penataan arsip berdasarkan masalah adalah sistem penyimpanan arsip yang ditata sesuai dengan permasalahan yang terkandung dalam isi arsip dengan menggunakan kode masalah. Kedua sistem ini dipakai secara bersamaan atau di gabungkan karena setelah mengidentifikasi masalah surat tersebut barulah di beri nomor atau istilah yang di pergunakan oleh PT. Pembangkitan Jawa Bali (PJB) Kantor Pusat.

Tahapan-tahapan ini bertujuan agar proses rangka pengarsipan yang ditempuh dalam melakukan pengarsipan antara lain setiap surat yang masuk dimasukan kedalam lembar disposisi, setelah itu diteruskan kepada bagian-bagian yang berkepentingan dengan surat tersebut.

PT. Pembangkitan Jawa Bali (PJB) Kantor Pusat Surabaya menerapkan 2 (dua) jenis pengarsipan yaitu adalah arsip konvensional dan media baru (arsip foto):

### **1. Tahapan dalam pengarsipan Arsip Konvensional:**

Dalam melakukan pengarsipan arsip konvensional memerlukan beberapa tahapan. Pada gambar 4.9 dibawah ini merupakan alur dari pengarsipan arsip konvesional

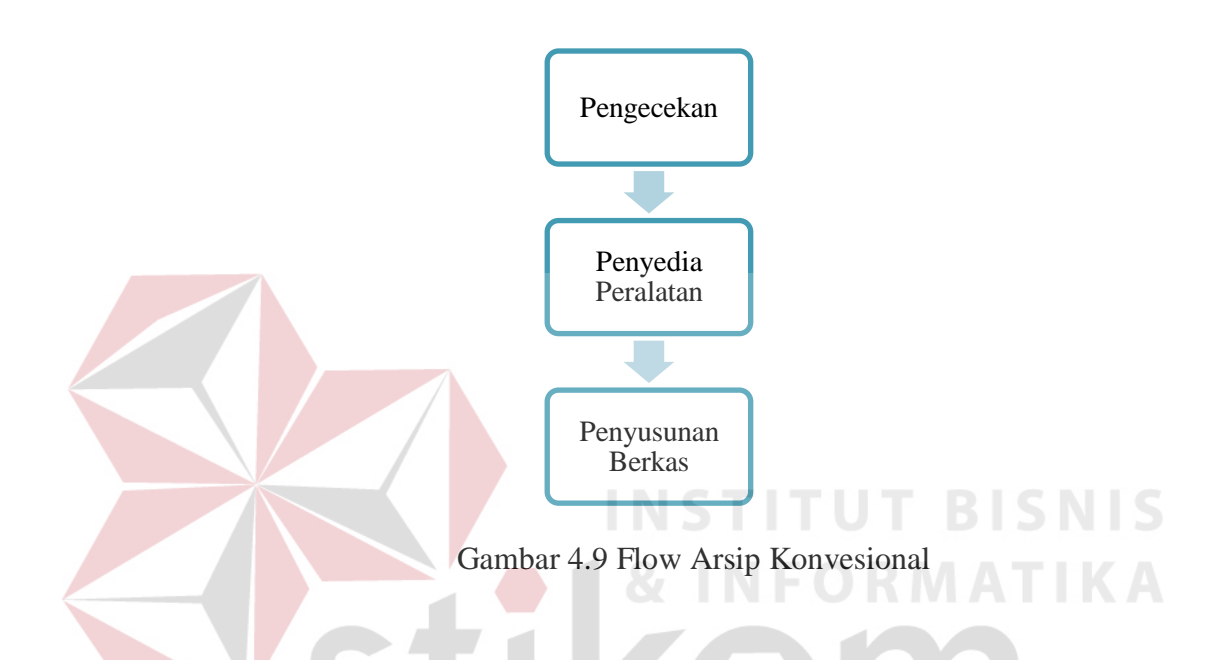

# a. Tahap Pengecekan

Langkah awal yang dapat ditempuh dalam melaksanakan penataan arsip adalah melakukan pengecekan terhadap kebenaran dan kelengkapan berkas seperti misalnya lampiran. Dalam setiap arsip yang masuk selalu disertai lembar disposisi hal ini untuk membubuhkan tanda paraf sebagai bukti bahwa arsip tersebut telah dibaca dan untuk memberikan perintah agar arsip tersebut ditindak lanjuti. Tahap pengecekan ini juga tahap dimana memastikan bahwa arsip tersebut telah ditindak-lanjuti.

b. Penyediaan Peralatan

Peralatan penataan arsip yang diperlukan antara lain*, label,* agenda, *box*, *guide*, *filing cabinet* dan *ordner*.

a) *Label* ditulis pada tab untuk menunjukan isi kelompok berkas, label ini diselipkan pada setiap *ordner* dan setiap *box*. Salah satu contoh label seperti pada gambar 4.10 dan gambar 4.11 dibawah ini:

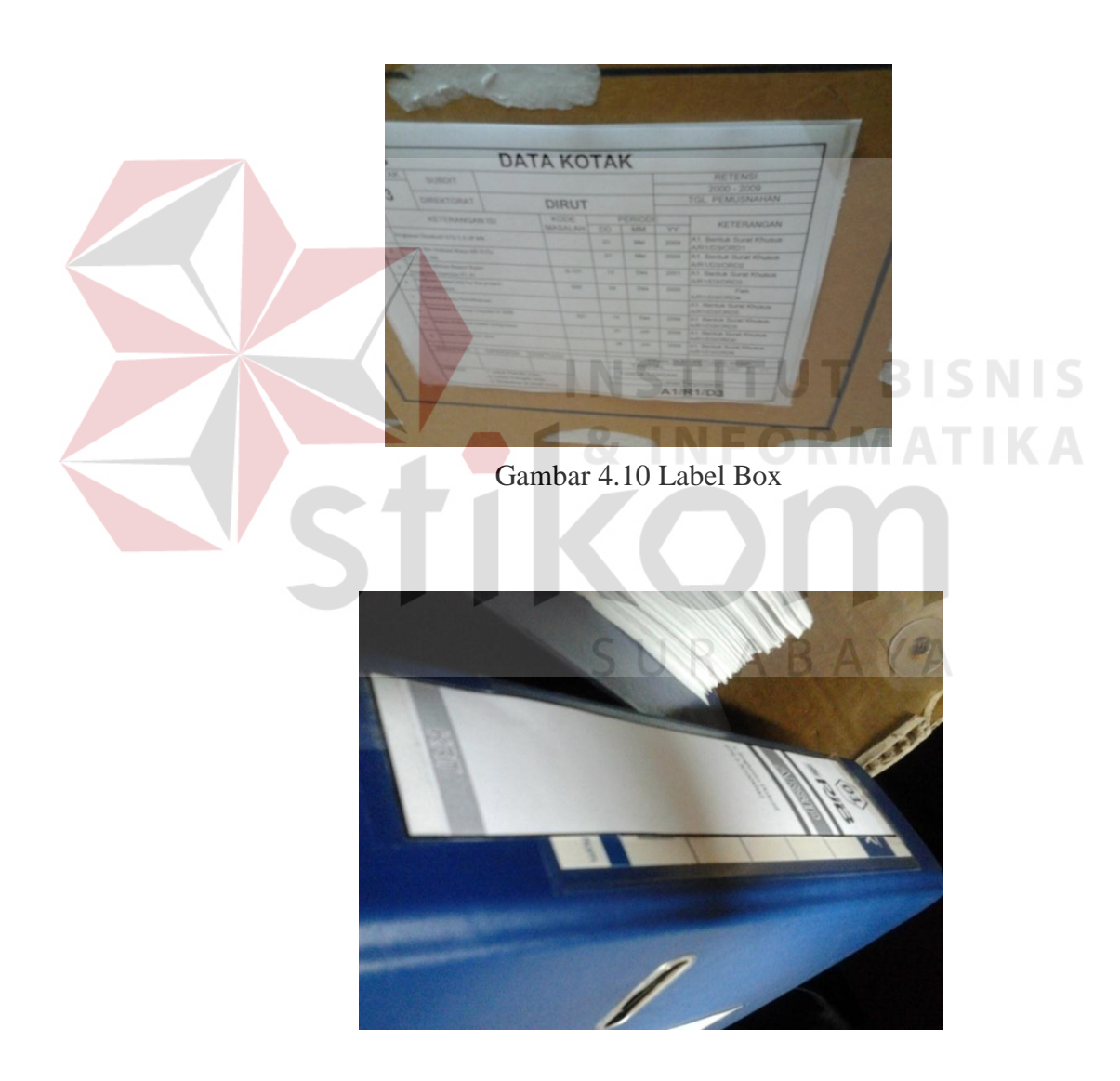

Gambar 4.11 Label Ordner

b) Agenda dipergunakan sebagai cara untuk menemukan berkas arsip. Seperti gambar 4.12 dibawah ini:

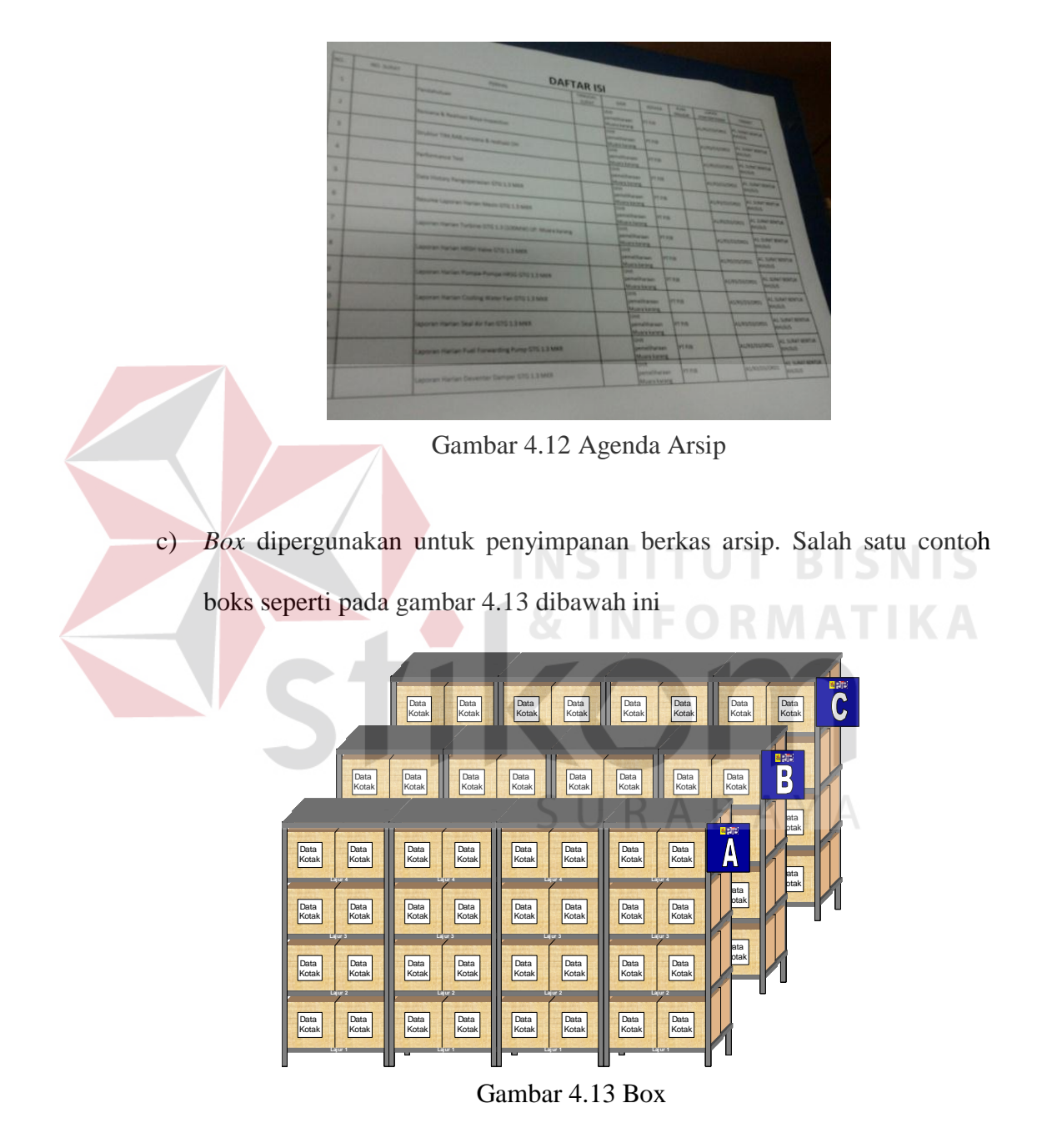

*d) Guide* dipergunakan untuk membedakan himpunan/kelompok berkas yang satu dengan yang lain. Salah satu contoh *guide* seperti pada gambar 4.14 dibawah ini:

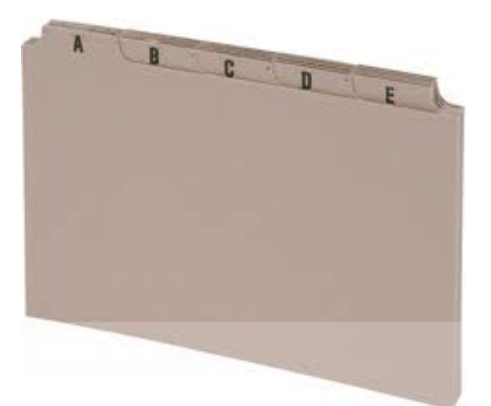

Gambar 4.14 Guide Arsip

*e) Filing cabinet* dipergunakan untuk menyimpan arsip yang sudah tertata. Salah satu contoh *filing cabinet* seperti pada gambar 4.15 dibawah ini:

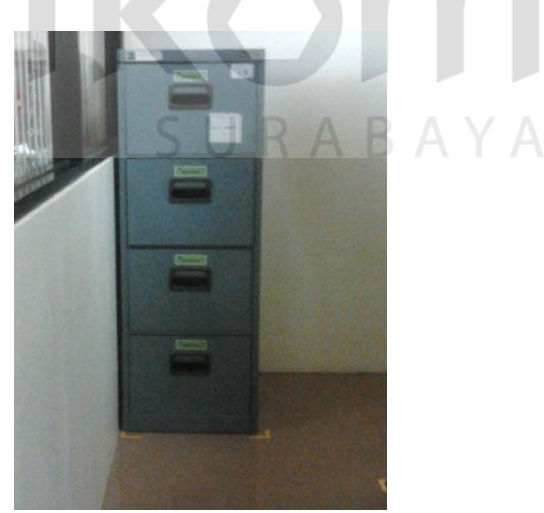

Gambar 4.15 Filing cabinet

f) *Ordner* dipergunakan sebagai wadah berkas arsip, sehingga arsip dapat dihimpun dalam satu wadah. Salah satu contoh *ordner* seperti pada gambar 4.16 dibawah ini:

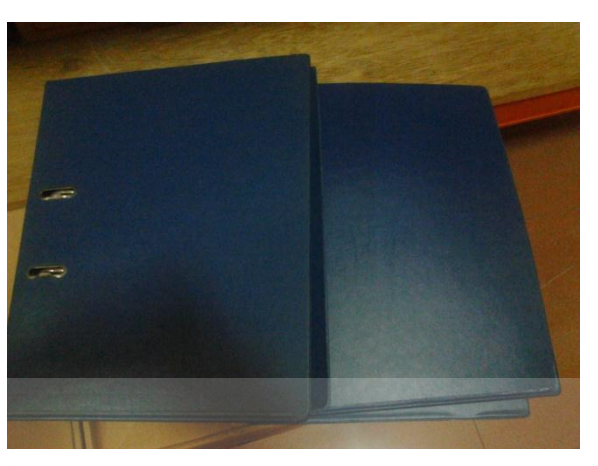

Gambar 4.16 Ordner arsip

c. Penyusunan berkas

Penyusunan berkas arsip digolongkan menjadi 3 (tiga) yaitu sebagai berikut:

a) Berdasarkan *Alfanumerik*

Setelah dilakukan pengecekan berkas-berkas disusun berdasarkan kelompok jenis surat produk hukum dan masing-masing jenis disusun menurut nomor urut penerbitan. Pemisahan masing-masing jenis ditandai *guide* dan *folder* yang berisikan nomor urut diletakkan di belakang *guide* dari masing-masing jenis yang telah ditetapkan. Salah satu contohnya seperti gambar 4.17 dibawah ini:

**BISNIS** 

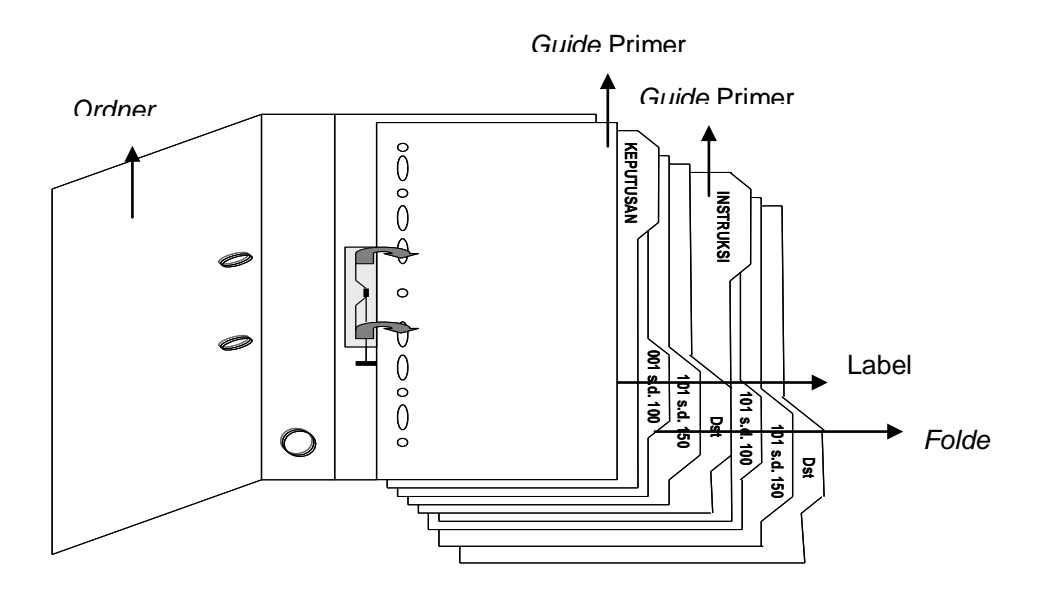

Gambar 4.17 Penyusunan Berkas Berdasarkan Alfanumerik

## b) Berdasarkan masalah

Setelah melakukan pengecekan, berkas disusun berdasarkan kelompok urutan masalah. Dalam penyusunan arsip berdasarkan masalah ini dibutuhkan beberapa *guide* atau sekat pemisah. *Guide* primer digunakan untuk mengisi pokok masalah yang posisi tabnya berada di paling kiri dan diikuti dengan *guide* sekunder yang merupakan masalah dengan posisi tab dibagian kedua dari kiri, kemudian diikuti oleh *guide* tersier yang berisi sub masalah, dengan posisi tab berada di posisi ketiga dari kiri. Setelah pemberian *guide* atau sekat pemisah, diberikan *folder* yang diletakkan di belakang *guide* sebagai tempat penyimpanan arsip. Kemudian semua arsip yang telah disusun berdasarkan masalah dan atau alfanumerik disimpan pada tempat penyimpanan (rak/lemari) dengan diberi kode sesuai dengan kode penyimpanan. Salah satu contoh penyusunan berkas berdasarkan masalah seperti pada gambar 4.18 berikut ini:

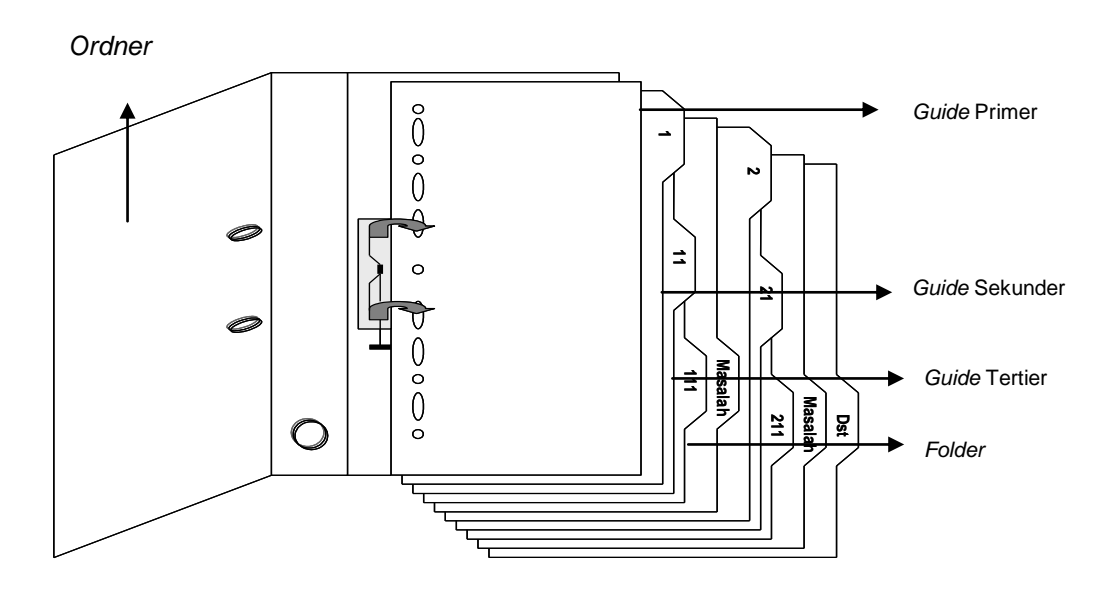

Gambar 4.18 Penyusunan Berkas Berdasarkan Masalah

c) Lokasi simpan

Berkas arsip yang telah diberi kode masalah, lalu dimasukan dalam *ordner-ordner* yang telah diberi label sesuai dengan kode penyimpanannya. Setiap *ordner* atau *box* diberi label keterangan tahun dan kode masalah agar mudah dalam mencarinya kembali. Salah satu contoh penyimpanan arsip seperti pada gambar 4.19 berikut ini: BAYA

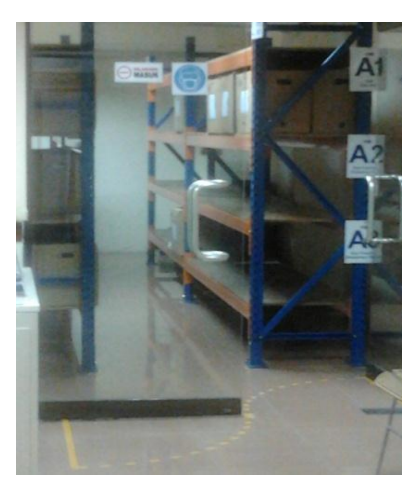

Gambar 4.19 Lokasi penyimpanan Arsip

Dalam penyusunan arsip dalam kardus di PT. Pembangkitan Jawa Bali (PJB) Kantor Pusat juga perlu dinamai dimana hal ini bertujuan untuk mengetahui isi data arsip yang ada didalam kardus, dan juga agar mengetahui tata penempatannya berdasarkan isi data kotak tersebut. Bentuk Format data kotak yang belum berisi, seperti gambar 4.20 dibawah ini:

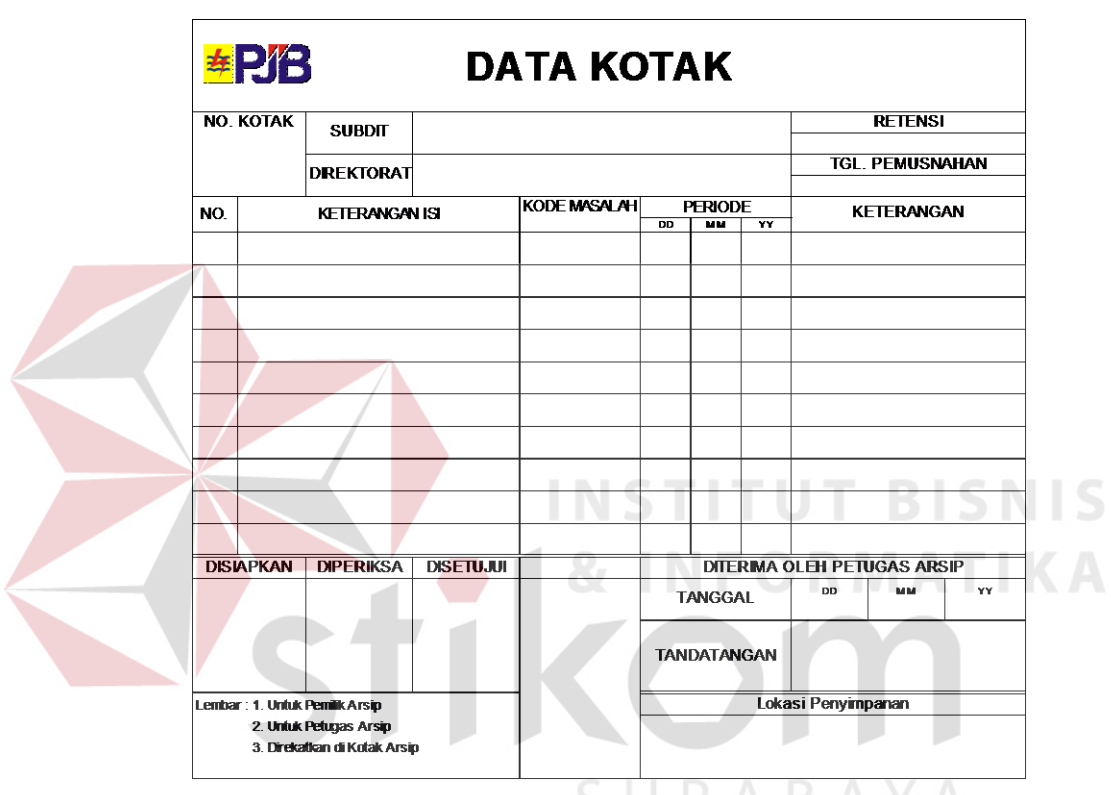

Gambar 4.20 Format Data Kotak

Sedangkan data kotak yang sudah terisi dan siap ditempelkan pada kardus adalah data kotak seperti gambar 4.21 berikut ini:

| <b>APB</b>             |                                                              | <b>DATA KOTAK</b>                                    |                           |        |                      |           |                                               |  |  |
|------------------------|--------------------------------------------------------------|------------------------------------------------------|---------------------------|--------|----------------------|-----------|-----------------------------------------------|--|--|
| <b>NO ROTAK</b>        | <b>SUBDIT</b>                                                |                                                      |                           |        |                      |           | <b>RETENSE</b>                                |  |  |
| 06                     | <b>DIREKTORAT</b>                                            | <b>DIRUT</b>                                         |                           |        |                      |           | $2001 - 2009$<br>TGL. PEMUSNAHAN              |  |  |
| w                      | <b>KETERANGAN ISI</b>                                        |                                                      | <b>KODE</b><br>MASALAH DD |        | <b>PERIODE</b><br>MM | <b>VY</b> | <b>KETERANGAN</b>                             |  |  |
| ٠                      | Propose Remaining Life Assessment Boller Power Plant         |                                                      |                           | 21,172 | 2001                 |           |                                               |  |  |
|                        |                                                              | Impurition (plin-izations Patton Steam Fower Plants) |                           |        | May                  | 2003      |                                               |  |  |
| ٠<br><b>CONFERENCE</b> | General imperitures & repair of greate full unit of hospital |                                                      |                           | Dec    | 2005                 |           |                                               |  |  |
| ٠                      | (Mickey drive Program Progress Report old Triwulan)          |                                                      |                           |        | 2008                 |           |                                               |  |  |
| ۹                      | Volume Laporan Overhaut Turbine Inspections UP. Grasik       |                                                      |                           |        |                      | 2008      |                                               |  |  |
| ×                      | Rencana Operasi Sistem Tenage Datrik Jawa bali               |                                                      |                           | Jurit  | 2009                 |           |                                               |  |  |
| <b>DISIAPKAN</b>       | <b>DIPERIKSA</b>                                             | <b>DISETUAR</b>                                      |                           |        | TANGGAL              |           | DITERIMA OLEH PETUGAS ARSIR<br><b>DD I MM</b> |  |  |
|                        |                                                              |                                                      |                           |        | <b>TANON TANGAN</b>  |           |                                               |  |  |
| <b>MBAR</b>            | 1. untuk Pernilk Artist<br>2. Untuk Petugan Araip            |                                                      |                           |        |                      |           | Lokasi Penyimpanan                            |  |  |
|                        | 3. Cinei stran di kotak Araip.                               |                                                      | A1/R3/D6                  |        |                      |           |                                               |  |  |

Gambar 4.21 Data Kotak yang telah terisi

# **2. Tahapan dalam pengarsipan arsip media baru (foto)**

Selain arsip konvesional, arsip media baru (foto) juga mempunyai alur dari tahapan pengarsipan arsip media baru. salah satu contoh alur arsip media baru seperti pada gambar 4.22 dibawah ini:

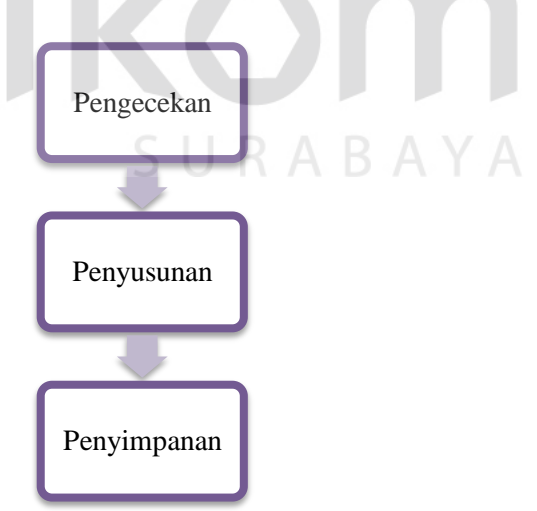

Gambar 4.22 Flow Arsip Media Baru (Foto)

a. Tahap pengecekan

Dalam tahap pengecekan ini, setiap foto dilihat kembali untuk memastikan foto yang akan di arsipkan telah selesai di pergunakan untuk tahap proses administrasi .

b. Tahap Penyusunan

Pada dasaranya penyusunan arsip media baru sama dengan penyusunan arsip konvensional.

c. Tempat Penyimpanan

Arsip media baru foto disimpan dalam album foto dan dijaga dengan baik agar tetap dalam keadaan kering, tidak lembab.

# **4.3 Penanganan Arsip Secara Komputerisasi (***e-filing***) di PT Pembangkitan Jawa Bali (PJB) Kantor Pusat Surabaya**

Selain penangan arsip secara manual pada Divisi Umum Kesekretariatan bagian kearsipan PT Pembangkitan Jawa Bali (PJB) juga terdapat penanganan arsip secara komputerisasi. Berikut ini merupakan penjelasan dari penanganan arsip secara komputerisasi (*e-filing*).

### **4.3.1 Tahapan Pengarsipan secara Komputerisasi (***e-filing***)**

Setelah melakukan penyimpanan secara manual, selanjutnya adalah penyimpanan secara komputerisasi (*e-filing)* dengan menggunakan *software canofile* dan *Microsoft Exel*. Data yang disimpan secara komputerisasi ini berhubungan dengan transaksi dan kegiatan PT Pembangkitan Jawa Bali (PJB) Kantor Pusat yang didapat dari arsip manual.

*Canofile for windows* adalah *software* untuk *me-manage* arsip. Dalam *software* ini bisa menyimpan, mengindex dan mencari arsip dengan mudah, serta dilengkapi *security password*. Sebelum memakai *software canofile* pertama yang harus diperhatikan adalah kondisi komputer, apakah ada aplikasi lain yang sedang beroperasi atau tidak. Jika terdapat aplikasi yang beroperasi maka segera ditutup, karena *software canofile* ini tidak akan bisa beroperasi selama kondisi komputer tidak dalam kondisi penuh pemakaian (*program*). Cara memulai *canofile for windows* hampir sama dengan memulai program-program windows yang biasanya digunakan. Berikut ini merupakan tahapan-tahapan pemakaian *software canofile for windows*:

a. Mengentri Data ke *Canofile* dengan cara mengklik tombol "*Start*" pada *Taskbar Windows* setelah selesai maka selanjutnya adalah *klik* "*Program*" menu akan muncul disebelah kiri bagian bawah dari layar komputer. Salah satu contohnya seperti pada gambar 4.23 dibawah ini:

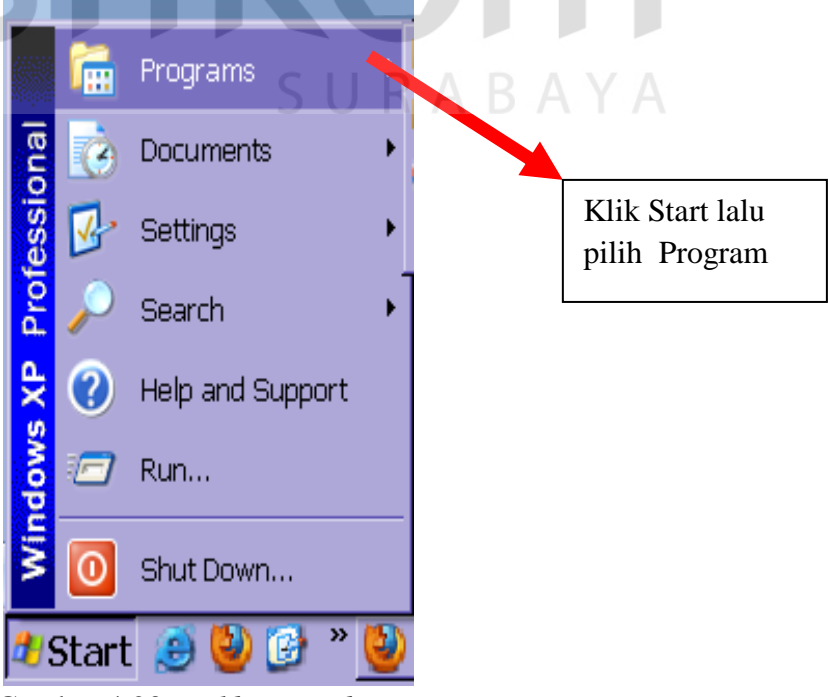

Gambar 4.23 *Taskbar Windows*

b. Setelah selesai dengan mengklik program pada taskbar windows maka selanjutnya adalah klik pilihan "*canofile for windows*" setelah selesai mengklik pilihan tersebut maka akan keluar sub menu, dan pilih "*canofile for windows*" dan klik untuk menjalankan programnya. Seperti pada gambar 4.24 dibawah ini:

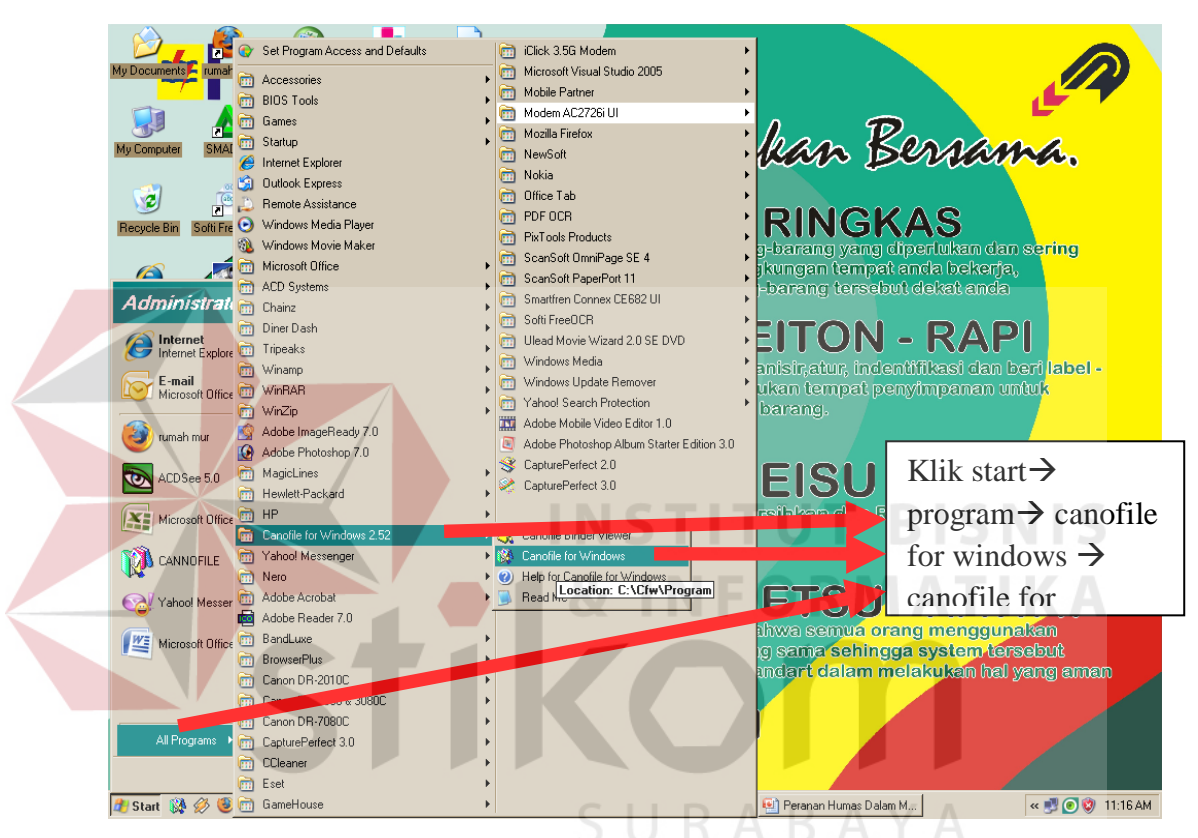

Gambar 4.24 *Canofile for windows*

c. Kemudian muncul jendela "*canofile for windows*" seperti gambar dibawah ini. Setelah muncul masukkan *user name* dan *password* kemudian tekan tombol "OK". Seperti pada gambar 4.25 dibawah ini:

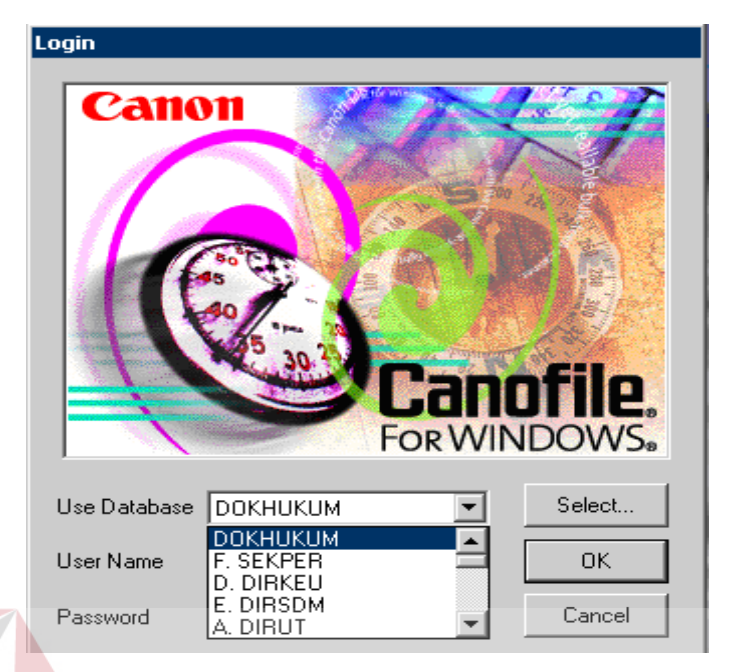

Gambar 4.25 *Login Canofile*

*Use database* pada *canofile* ini berisikan sub divisi yang ada di PT. Pembangkitan Jawa Bali (PJB) Kantor Pusat Surabaya. Sub divisi pada *software canofile* dipergunakan untuk mengelompokkan arsip, supaya arsip yang sudah dimasukkan tidak berantakkan. Dimana sub-sub divisi di PT. Pembangkitan Jawa Bali (PJB) terdiri atas: SURABAYA

- 1. DIRUT (Direktur Utama)
- 2. DITPROD (Direktorat Produksi)
- 3. DITAGA (Direktorat Pengembangan Niaga)
- 4. DITKEU (Direktorat Keuangan)
- 5. DITSDM (Direktorat Sumber Daya Manusia)
- 6. SETPER (Sekretaris Perusahaan)
- 7. DOKHUKUM (Pelayanan Hukum Perusahaan)
- 8. Pengawasan Internal
- 9. UBTI (Unit Bisnis Teknologi Informasi)
- d. Kemudian akan muncul tampilan "*worksheet*" Klik File untuk memilih menu yang akan di buka, kemudian klik *Scan new*. Salah satu contohnya seperti pada gambar 4.26 dibawah ini:

|                                   | Canofile for Windows - [Worksheet]                  |                                                                         |                     |                                                                                                    |                                         |                                      | <b>EEK</b>        |
|-----------------------------------|-----------------------------------------------------|-------------------------------------------------------------------------|---------------------|----------------------------------------------------------------------------------------------------|-----------------------------------------|--------------------------------------|-------------------|
|                                   | File Edit View Library System Disc User Window Help |                                                                         |                     |                                                                                                    |                                         |                                      | $  B $ $\times$   |
| Scan New                          | $C$ trl+0                                           | de aka 16 24 1                                                          |                     |                                                                                                    |                                         |                                      |                   |
| Scan into Currene<br>-            |                                                     |                                                                         |                     |                                                                                                    |                                         |                                      |                   |
| Import New<br>$\frac{R}{2}$       |                                                     |                                                                         |                     |                                                                                                    |                                         |                                      | E                 |
| Import into Current File          |                                                     |                                                                         |                     |                                                                                                    |                                         |                                      |                   |
| $\frac{1}{\sqrt{Pn}}$             | Import from Image Driver                            | a                                                                       |                     |                                                                                                    |                                         |                                      |                   |
| Print                             |                                                     | PE <sub>b</sub>                                                         | <b>TGL</b>          | DARI<br><b>KEPADA</b>                                                                                                    | KODE LOKASI PENYIMPANAN                 |                                      | Entry $\triangle$ |
| Export<br>۱                       |                                                     | Certificate on                                                          |                     | Natt PT Cwame 6/27/2007 PT Cwamas C PT PJB                                                                                                    | <b>CCP</b><br>B3/R1/D10/ORD2            |                                      | $1/12/-$          |
| 4)<br>Delete                      |                                                     |                                                                         |                     | Certificate of weight Wame 7/5/2007 PT Cwamas C PT PJB                                                                                                    | <b>CCP</b><br>B3/R1/D10/ORD2            |                                      | 1/12/3            |
| Copy                              |                                                     | Certificate of weight PT Cw.                                            | $\nabla \mathbf{1}$ |                                                                                                    |                                         |                                      | 1/12/             |
| 4<br>Divide Current File          |                                                     | Certificate of weight PT Cwame                                          |                     | Klik <i>File</i> untuk memilih                                                                                                    |                                         |                                      | 1/12/3            |
| 4                                 | Merge Tagged Files into Current File.               | Certificate of weight PT Cwame 7/25/2                                   |                     |                                                                                                    |                                         |                                      | 1/12/3            |
| 9<br>Scratch Pad                  |                                                     | Certificate of weight PT Cwame 8/25/2                                   |                     | menu yang akan di buka,                                                                                                    |                                         |                                      | 1/12/3            |
| 0<br>Binder                       |                                                     | Certificate of weight PT Cwame 8/27/2                                   |                     |                                                                                                    |                                         |                                      | 1/12/3            |
| 9<br>Job                          |                                                     | Certificate of weight PT Cwame 9/3/20                                   |                     | kemudian klik Scan new                                                                                                    |                                         |                                      | 1/12/3            |
| ٥<br>Exit                         |                                                     | Certificate of weight PT Cwame 9/10/2                                   |                     |                                                                                                    |                                         |                                      | 1/12/3            |
|                                   |                                                     | <del>up with to your ory or</del> Certificate of weight PT Owama 9/13/2 |                     | 5 LAM.040/0178A/C(Certificate of weight PT Cwame 9/13/2007  PT Cwamas C PT PJB                                                                                   |                                         |                                      | 1/12/3            |
| 0.                                | 11<br>12                                            |                                                                         |                     |                                                                                                    | B3/R1/D10/ORDZ<br>TUCP<br><b>CCP</b>    |                                      | 1/12/3            |
| $\circ \circ \circ \circ$         | 13                                                  |                                                                         |                     | 5 LAM.040/0197A/C(Certificate of weight PT Cwame 9/29/2007  PT Cwamas C PT PJB<br>5 LAM.040/0200A/C(Certificate of weight PT Cwame 10/3/2007  PT Cwamas C PT PJB | B3/R1/D10/ORD2<br><b>CCP</b>            |                                      | 1/12/3            |
| .<br>$0 - 0 - 0 = 0$              | 14                                                  |                                                                         |                     | 5LAM.040/0206A/C(Certificate of weight PT Cwame 10/9/2007 PT Cwamas C PT PJB                                                                                     | B3/R1/D10/ORD2<br>CCP<br>B3/R1/D10/ORD2 |                                      | 1/13/3<br>1/13/3  |
| .                                 | 15                                                  |                                                                         |                     | 5LAM.040/0207A/C(Certificate of weight PT Cwame 10/10/2007 PT Cwamas C PT PJB                                                                                    | <b>CCP</b><br>B3/R1/D10/ORD2            |                                      | 1/13/3            |
| 0 <sup>0</sup> < 0 <sup>0</sup>   | 16                                                  |                                                                         |                     | 5 LAM.040/0210A/C(Certificate of weight PT Cwame 10/14/2007 PT Cwamas C PT PJB                                                                                   | <b>CCP</b><br>B3/R1/D10/ORD2            |                                      | 1/13/3            |
| 0.0.0.0                           | 17                                                  |                                                                         |                     | 5 LAM.040/0212A/C(Certificate of weight PT Cwame 10/16/2007 PT Cwamas C PT PJB                                                                                   | CCP<br>B3/R1/D10/ORD2                   |                                      | 1/13/5            |
| 0.0000                            | 18                                                  |                                                                         |                     | 5 LAM.041/0225A/C(Certificate of weight PT Cwame 10/29/2007 PT Cwamas C PT PJB                                                                                   | CCP<br>B3/R1/D10/ORD2                   |                                      | 1/13/3            |
| 0.                                | 19                                                  |                                                                         |                     | 5 LAM.040/0230A/C(Certificate of weight PT Cwama 11/3/2007 PT Cwamas C PT PJB                                                                                    | CCP<br>B3/R1/D10/ORD2                   |                                      | 1/13/3            |
| 0.                                | 20                                                  |                                                                         |                     | 5 LAM.040/0233A/C(Certificate of weight PT Cwame 11/2/2007   PT Cwamas C PT PJB                                                                                  | <b>CCP</b><br>B3/R1/D10/ORD2            |                                      | 1/13/3            |
| 0.000                             | 21                                                  |                                                                         |                     | 5 LAM.040/0249A/C(Certificate of weight PT Cwame 11/17/2007 PT Cwamas C PT PJB                                                                                   | <b>CCP</b><br>B3/R1/D10/ORD2            |                                      | 1/13/3            |
| $\bullet \bullet \bullet \bullet$ | 22                                                  |                                                                         |                     | 5 LAM.040/0250A/C(Certificate of weight PT Cwame 11/17/2007 PT Cwamas C PT PJB                                                                                   | <b>CCP</b><br>B3/R1/D10/ORD2            |                                      | 1/13/3            |
| 0.                                | 23                                                  |                                                                         |                     | 5 LAM.040/0254A/C(Certificate of weight PT Cwame 11/20/2007 PT Cwamas C PT PJB                                                                                   | <b>CCP</b><br>B3/R1/D10/ORD2            |                                      | 1/13/3            |
| 0.                                | 24                                                  |                                                                         |                     | 5 LAM.040/0258A/C(Certificate of weight PT Cwame 11/27/2007 PT Cwamas C PT PJB                                                                                   | <b>CCP</b><br>B3/R1/D10/ORD2            |                                      | 1/13/3            |
| 0.                                | 25                                                  |                                                                         |                     | 5 LAM.040/0261A/C(Certificate of weight PT Cwama 12/2/2007 PT Cwamas C PT PJB                                                                                    | <b>CCP</b><br>B3/R1/D10/ORD2            |                                      | 1/13/3            |
| 0.                                | 26                                                  |                                                                         |                     | 5 LAM.040/0262A/C(Certificate of weight PT Cwame 12/4/2007 PT Cwamas C PT PJB                                                                                    | <b>CCP</b><br>B3/R1/D10/ORD2            |                                      | 1/13/3            |
| .                                 | 27                                                  |                                                                         |                     | 5 LAM.040/0264A/C(Certificate of weight PT Cwame 12/6/2007  PT Cwamas C PT PJB                                                                                   | <b>CCP</b><br>B3/R1/D10/ORD2            |                                      | 1/13/3            |
| 0.                                | 28                                                  |                                                                         |                     | 5 LAM.040/0266A/C(Certificate of weight PT Cwame 12/9/2007   PT Cwamas C PT PJB                                                                                  | <b>CCP</b><br>B3/R1/D10/ORD2            |                                      | 1/13/3            |
| .                                 | 29                                                  |                                                                         |                     | 5 LAM.040/0272A/C(Certificate of weight PT Cwame 12/16/2007 PT Cwamas C PT PJB                                                                                   | <b>CCP</b><br>B3/R1/D10/ORD2            |                                      | 1/13/3            |
| .                                 | 30                                                  |                                                                         |                     | 5 LAM.040/0274A/C(Certificate of weight PT Cwame 12/18/2007 PT Cwamas C PT PJB                                                                                   | <b>CCP</b><br>B3/R1/D10/ORD2            |                                      | 1/16/3            |
| .                                 | 31                                                  |                                                                         |                     | 5 LAM.040/0276A/C(Certificate of weight PT Cwame 12/20/2007  PT Cwamas C  PT PJB                                                                                 | <b>CCP</b><br>B3/R1/D10/ORD2            |                                      | 1/16/3            |
|                                   | 32                                                  |                                                                         |                     | 5 LAM.040/0292A/C(Certificate of weight PT Cwame 1/16/2008  PT Cwamas C PT PJB                                                                                   | <b>CCP</b><br>B3/R1/D10/ORD2            |                                      | 1/16/7            |
|                                   |                                                     |                                                                         |                     |                                                                                                    |                                         |                                      | тГ                |
|                                   | Hy Start   科 必 3 > Cr 008. overtime                 | <b>K</b> Microsoft Excel                                                |                     | Canofile for Win @ 4 Yahoo! Messen .                                                                                                    |                                         | ■ Document1 - Micros   « ● ● ■ 8 ● ▲ | 8:30 AM           |

Gambar 4.26 *Worksheet canofile*

- :Certificate of weight PT Cwame| 7/25/2007 | PT Cwamas C| PT PJB | CCP | B3/R1 Select Cabinet for So Cabinets in Library Librarie Sub **REBOOUKSLIB** 83. BENTUK KHUSUS<br>83. SURAT KELUAR<br>83. SURAT NOTA DINAS Select o. Divisi SDPAP (B5)<br>SDROP (B1) Surat SOTEK (B2)<br>SDTEK (B2)<br>STAF AHLI DITPROD (B6) Non মি Help SUBDIT LK3 (B4) ki Produk R Hukum R
- e. Setelah klik *scan new*, maka akan muncul gambar 4.27 seperti dibawah ini.

Gambar 4.27 *Cabinet for scanning*

Jenis surat di PT. Pembangkitan Jawa Bali (PJB) dibagi menjadi 2 (dua), antara lain:

**A. Produk Hukum**

Surat yang memiliki ruang lingkup sebagai dasar hukum dalam pelaksanaan tugas di PT. Pembangkitan Jawa Bali (PJB), berisi ketentuan-ketentuan yang bersifat pengaturan atau penetapan tentang suatu hal yang mengikat dan wajib dilaksanakan. Adapun surat-surat tersebut, antara lain:

- a. Surat keputusan adalah surat yang bersifat pengaturan atau penetapan kebijaksanaan yang dikeluarkan oleh pejabat berwenang, mengenai ketatalaksanaan, keorganisasian, kepegawaian, keuangan, barang, perizinan, pelimpahan wewenang, dan pengukuhan atau pembatalan yang menjadi landasan hukum pelaksanaan atau penyelesaian setiap hal yang termasuk dalam lingkup kebijaksanaan yang ditetapkan. Adapun jenis surat produk hukum yaitu:
- a) Surat penetapan
- b) Surat pengaturan
- c) Surat bersama
- b. Surat instruksi adalah surat yang memuat perintah dengan petunjuk teknis pelaksanaan suatu kebijaksanaan.
- c. Surat edaran adalah surat yang isinya memuat petunjuk atau penjelasan tentang hal-hal yang harus diperhatikan dan dilaksanakan berdasarkan keputusan yang ada.
- d. Surat pengumuman adalah surat yang memuat suatu informasi atau penjelasan yang berlaku umum untuk waktu satu kali atau untuk waktu terbatas.
- e. Surat pemberitahuan adalah surat yang isinya sama dengan pengumuman tapi hanya berlaku di lingkungan kerja terbatas, dengan maksud untuk diketahui dan dilaksanakan oleh pegawai di dalam organisasi tersebut.

#### **B. Non Produk Hukum**

- a. Surat keluar adalah surat yang memiliki ruang lingkup ekstern dan ditujukan ke satu atau lebih dari satu kepada unit organisasi, intansi pemerintah, swasta, atau perorangan.
- b. Nota Dinas adalah surat yang digunakan sebagai sarana komunikasi di dalam lingkungan organisasi dan dipergunakan sesuai dengan hirarki yang berlaku.
- c. Surat Bentuk Khusus adalah surat yang memiliki ruang lingkup khusus, dibuat secara sepihak dan atau mengikat kedua belah pihak, antara lain:
- a) Memo adalah surat intern yang digunakan untuk komunikasi administrasi dalam suatu lingkungan sub unit kerja.
- b) Surat kuasa adalah surat yang memuat pelimpahan wewenang atau penugasan dari pejabat yang mempunyai kewenangan menandatangani surat kepada pejabat atau karyawan lain untuk dan atas namanya melakukan suatu perbuatan sesuai dengan yang tertulis dalam surat kuasa tersebut.
- c) Surat penunjukan adalah surat yang berisikan penugasan dari pejabat yang berwenang kepada pejabat atau staf lain untuk dan atas namanya melakukan suatu pekerjaan rutin.
- d) Surat perintah adalah surat yang memuat perintah dari pejabat yang berwenang tentang apa yang harus dilakukan oleh pejabat/sebagian unit organisasi dalam jangka waktu yang ditentukan.
- e) Berita Acara adalah surat yang memuat uraian tentang tindakan atau peristiwa untuk dipergunakan sebagai sarana pembuktian pada saat tertentu dan posisi tertentu.
- f) Surat keterangan adalah surat yang memuat keterangan dari pejabat yang berwenang tentang sesuatu atau seseorang pada saat dan posisi tertentu untuk tujuan atau keperluan tertentu.
- g) Surat peringatan adalah surat yang memuat pemberitahuan yang sifatnya memperingkatkan bahwa telah terjadi kelalaian yang berlawanan dengan peraturan yang berlaku.
- h) Formulir adalah jenis surat yang mempunyai desain khusus yang memuat data kedinasan untuk tujuan tertentu.
- i) Daftar pengantar adalah daftar yang memuat tentang penyampaian dokumen atau barang yang dikirim bersama-sama dengan pengantar yang dimaksud.
- j) Surat undangan adalah surat yang memuat permintaan kehadiran seseorang pada suatu rapat atau pertemuan kedinasan lainnya.
- k) Surat pernyataan adalah surat yang memuat pernyataan mengenai kebenaran sesuatu yang dibuat oleh pejabat atau sekelompok pegawai untuk suatu tujuan tertentu.
- f. Setelah memilih *cabinet* (loker) arsip pada gambar selanjutnya, maka selanjutnya akan muncul kolom pengisian arsip. Seperti pada gambar 4.28 dibawah ini:

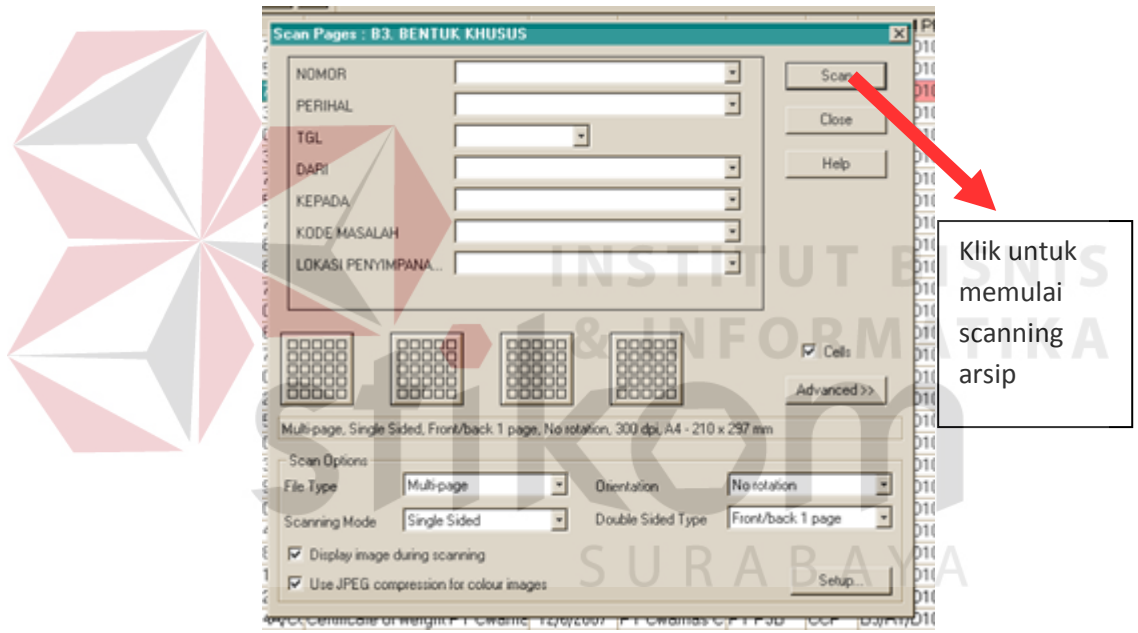

Gambar 4.28 *Scan Page*

g. Setelah semua data sudah dimasukkan maka selanjutnya adalah memasukkan arsip yang akan di*scan*, arsip dimasukkan ke *scanner* supaya dapat menyamakan data yang sudah dimasukkan. Salah satu contoh *menscan* arsip seperti gambar 4.29 dibawah ini:

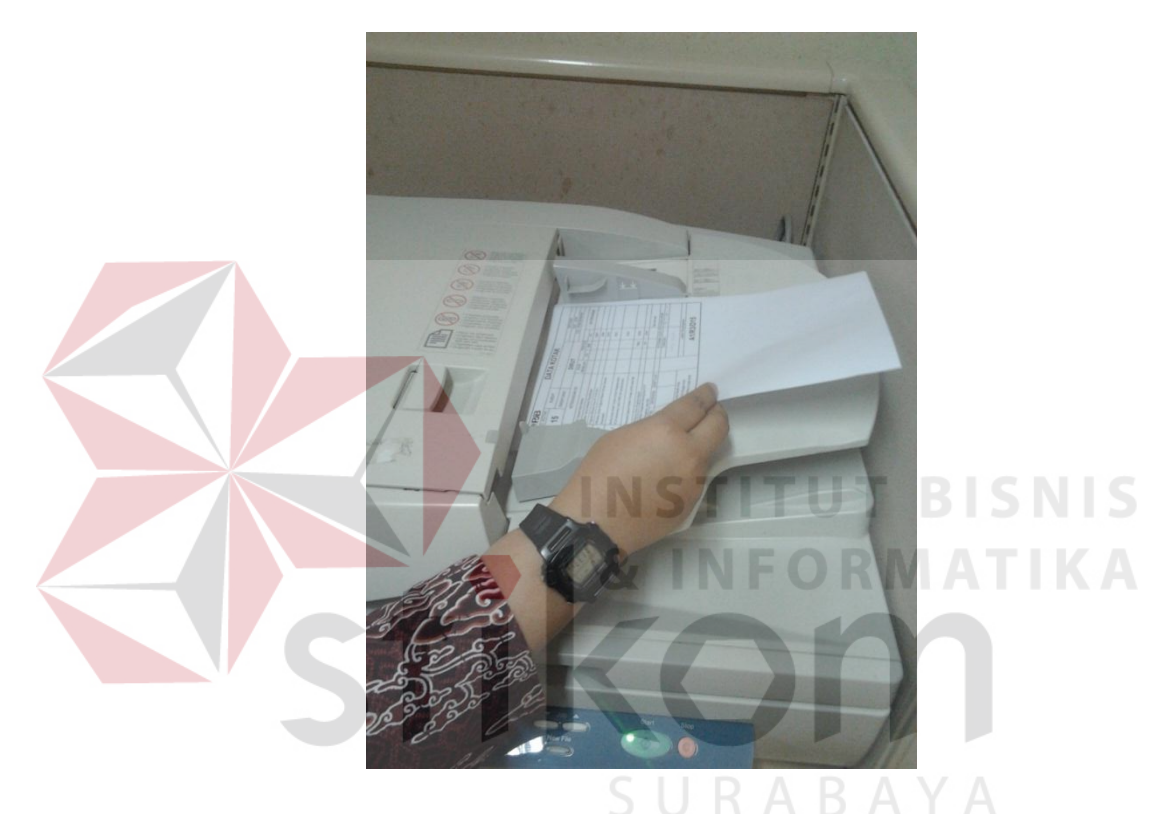

Gambar 4.29 Menscan Arsip

h. Setelah mengisi kolom pengisian arsip, maka hasil scannimg arsip akan muncul seperti gambar 4.30 dibawah ini:

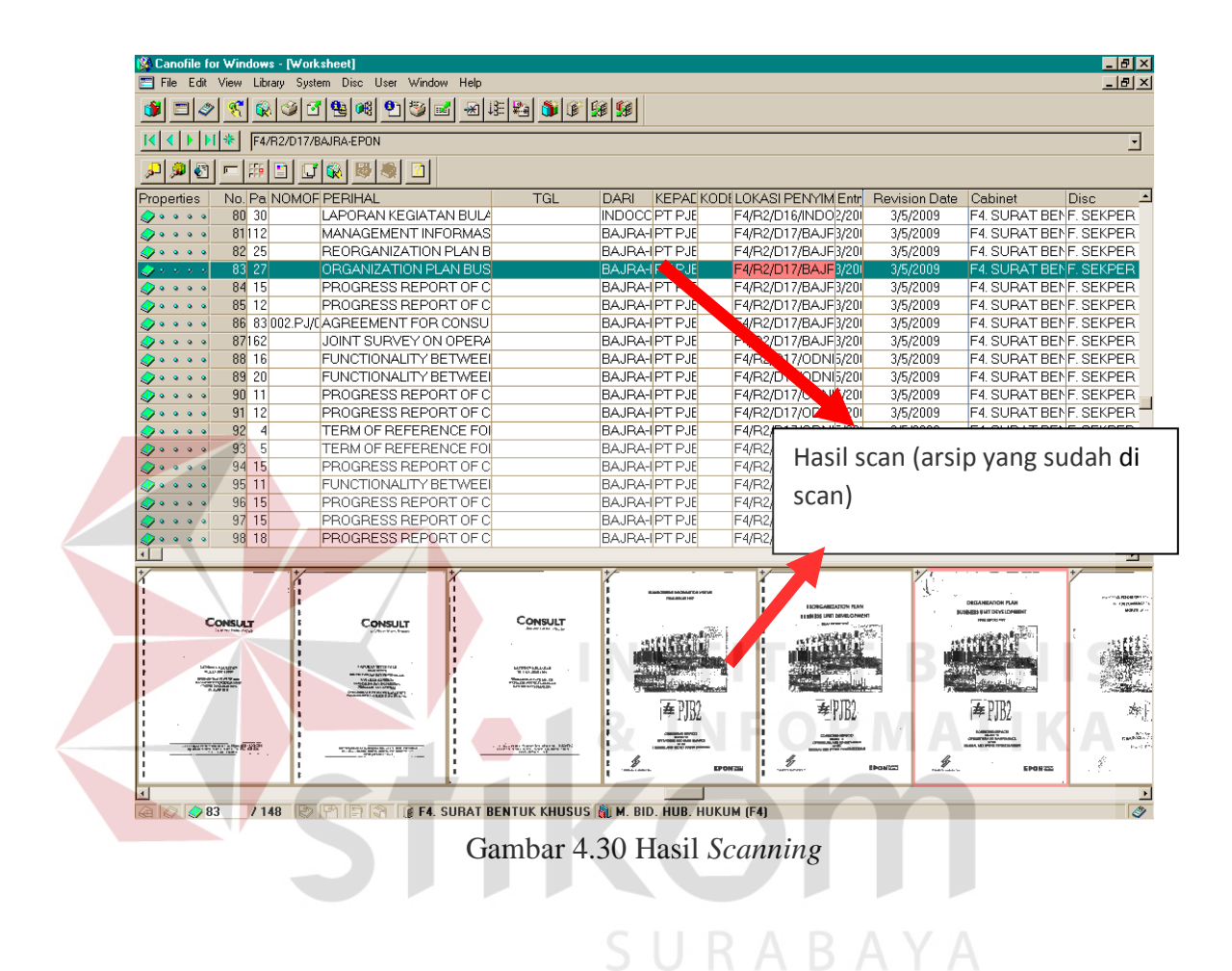

Setelah selesai melakukan *scanning* arsip, selanjutnya adalah menggandakan hasil *scanning* tersebut pada *Microsoft excel*. Cara menggandakan arsip dari *software canofile* ke *microsoft exel* adalah dengan cara mengcopy semua data yang ada pada canofile lalu dipindahkan ke *microsoft exel* dengan cara klik *paste*. Selain sebagai penggandaan hasil *scanning* pada *canofile*, *Microsoft excel* juga diperuntukkan untuk membuat label arsip, data kotak serta daftar isi tiap *ordner*. Salah satu contoh seperti pada gambar 4.28 dibawah ini:

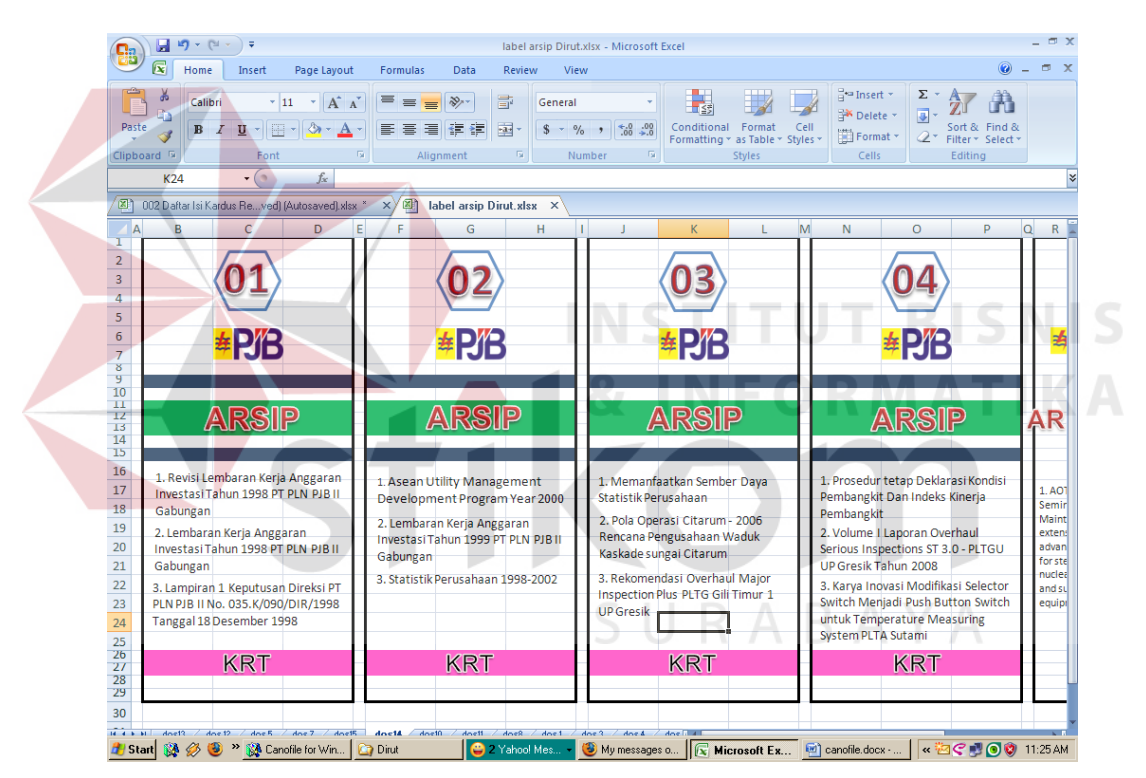

Gambar 4.31 *Label Ordner*

### **4.4 Penyusutan Arsip**

Kegiatan pengurangan volume berdasarkan Jadwal Retensi Arsip (JRA) yang bertujuan untuk mengatasi penumpukan guna meningkatkan daya guna dan hasil guna arsip di Pengelolaan Kearsipan. Pelaksanaan penyusutan ini dengan cara:

- A. Pemindahan
	- a. Kegiatan yang dilakukan oleh Unit Pengolah adalah:
		- a) Melakukan penyiangan arsip-arsip yang akan dipindah sesuai dengan JRA.
		- b) Membuat Daftar Pertelaan Arsip yang akan dipindahkan dengan menggunakan formulir
		- c) Membuat permohonan pemindahan arsip ke Unit Tata Usaha Pusat Organisasi menggunakan Nota Dinas.
		- d) Pemindahan dilakukan setelah permohonan disetujui.
	- b. Kegiatan yang dilakukan oleh Unit Penerima adalah:
		- a) Membuat berita acara dengan menggunakan formulir dan daftar pertelaan arsip, dibuat rangkap dua untuk masing-masing pihak (pihak yang menyerahkan dan pihak yang menerima arsip)
		- b) Sekretariat melaksanakan kegiatan, antara lain: mencocokkan daftar pertelaan pemindahan arsip baik jenis maupun jumlahnya, menandatangani berita acara pemindahan arsip dan menata kembali arsip yang baru diterima.

### B. Pemusnahan

Pemusnahan arsip perusahaan harus memperhatikan nilai guna arsip, untuk menghindari hal-hal yang tidak diinginkan sehingga arsip yang dimusnahkan benar-benar sudah tidak mempunyai nilai guna lagi untuk Perusahaan. Dalam melakukan pemusnahan, Direksi membentuk Tim Penilai Arsip yang terdiri dari Administrasi, Keuangan, Hukum, Teknis dan Pemeriksa. Hal-hal yang dilakukan untuk pengadaan pemusnahan adalah melakukan penyiangan dan penelitian atas arsip sesuai JRA, membuat daftar Pertelaan Pemusnahan Arsip dengan menggunakan formulir, membuat Berita Acara Pemusnahan Arsip dengan menggunakan formulir, dan membuat permohonan persetujuan pemusnahan kepada Direksi.

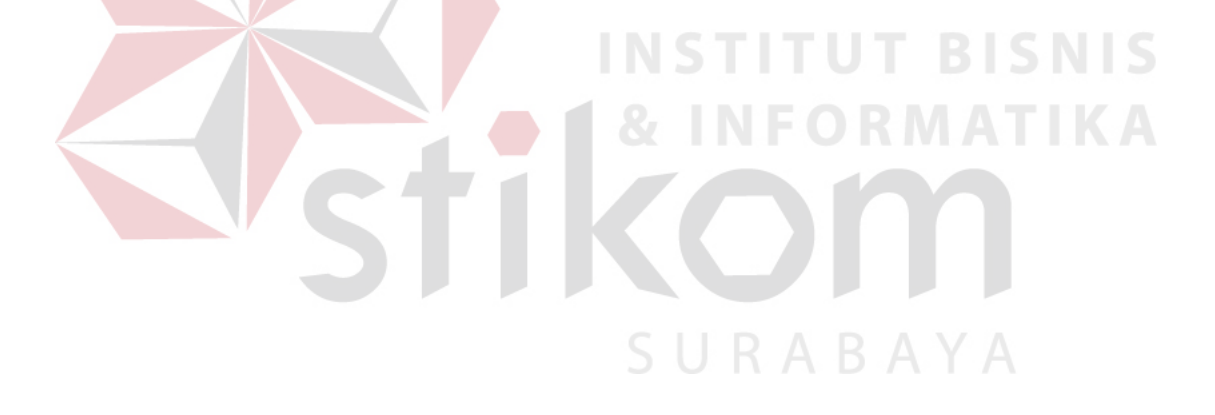